## IME

 $1 \qquad (8 \qquad)$  $\Gamma$  $\overline{)}$  $($ 

 $2 \angle$ 

 $($ P (Cassache State State State State State State State State State State State State State State State State State State State State State State State State State State State State State State State State State State State

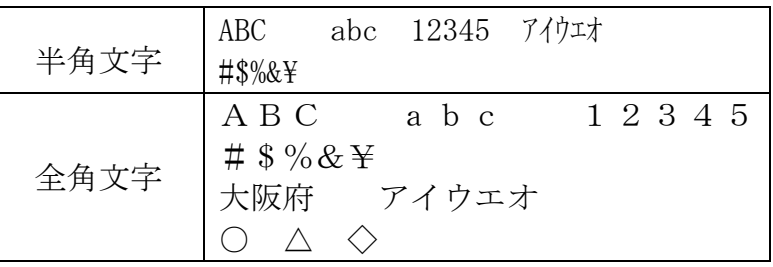

 $\,$  M  $\,$  S  $\,$ 

 $P$  and  $P$  and  $P$  and  $P$  and  $P$  and  $P$  and  $P$  and  $P$  and  $P$  and  $P$  and  $P$  and  $P$  and  $P$  and  $P$  and  $P$  and  $P$  and  $P$  and  $P$  and  $P$  and  $P$  and  $P$  and  $P$  and  $P$  and  $P$  and  $P$  and  $P$  and  $P$  and  $P$  a

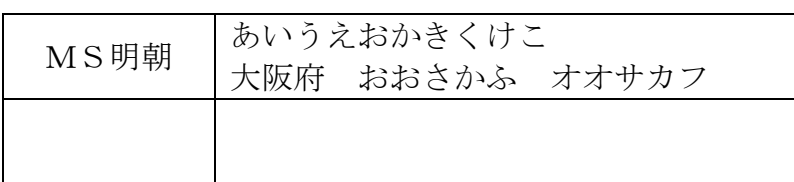

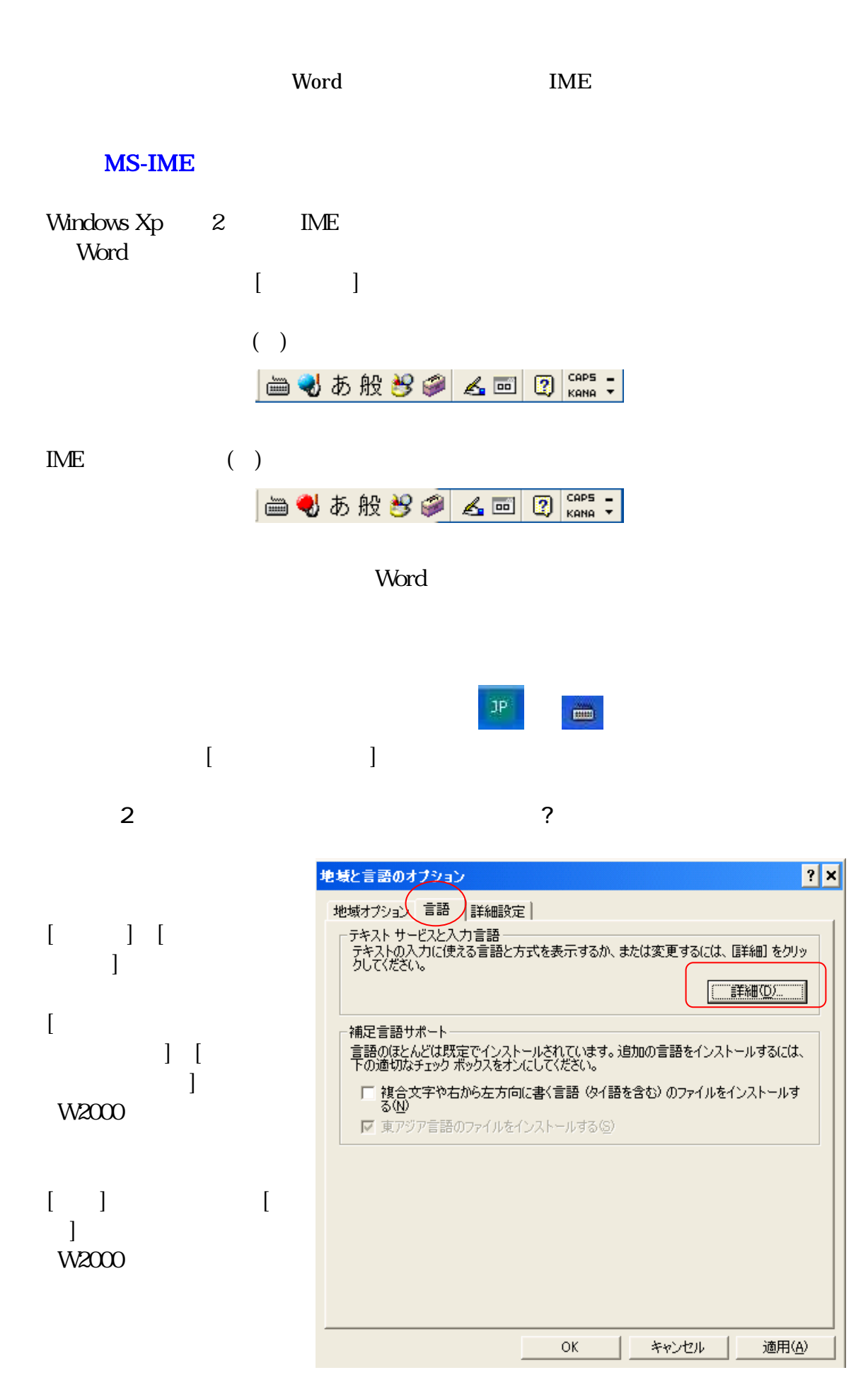

2 9

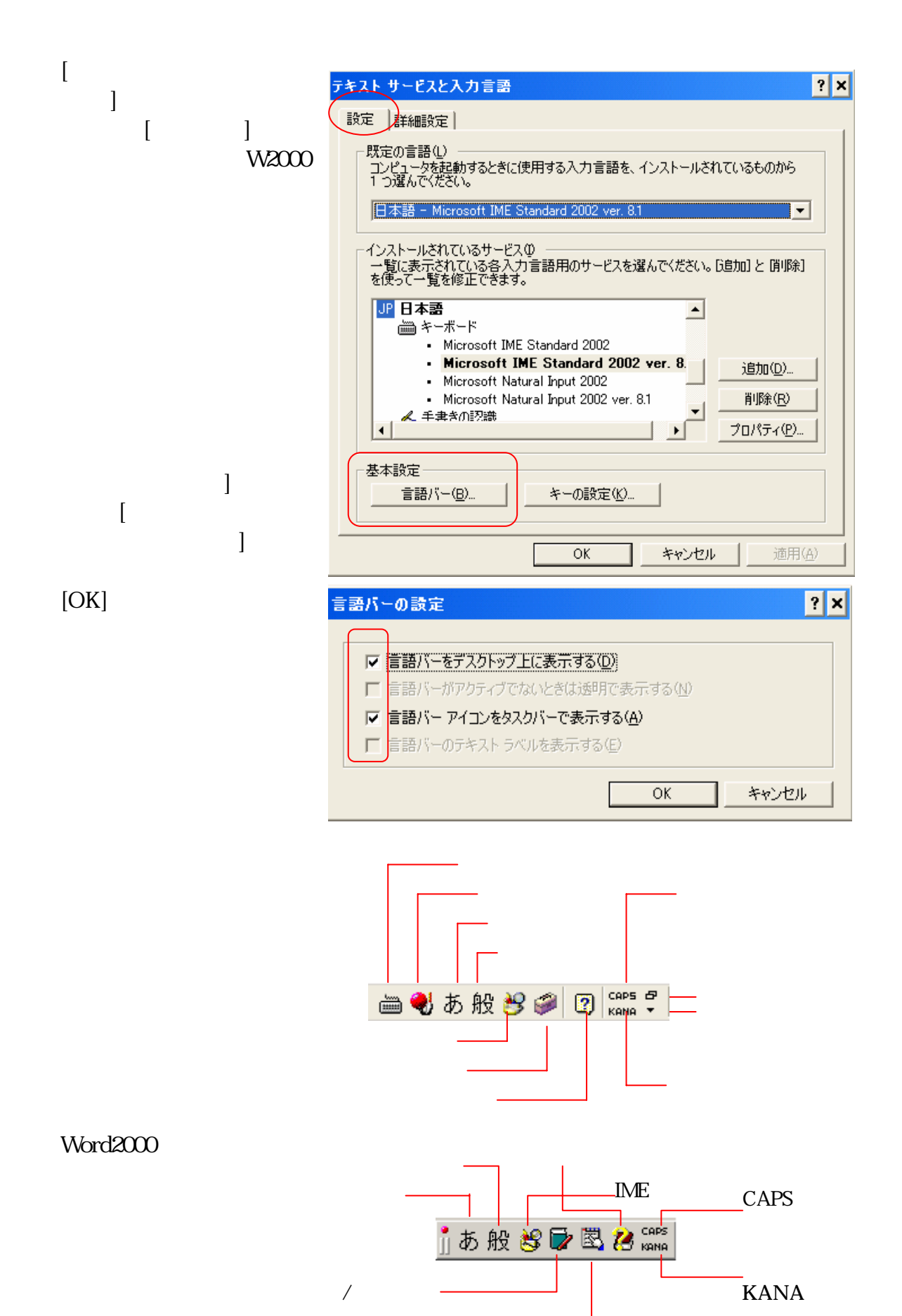

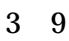

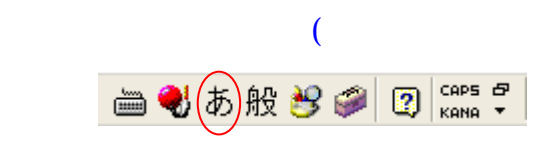

AIUEO **A** 

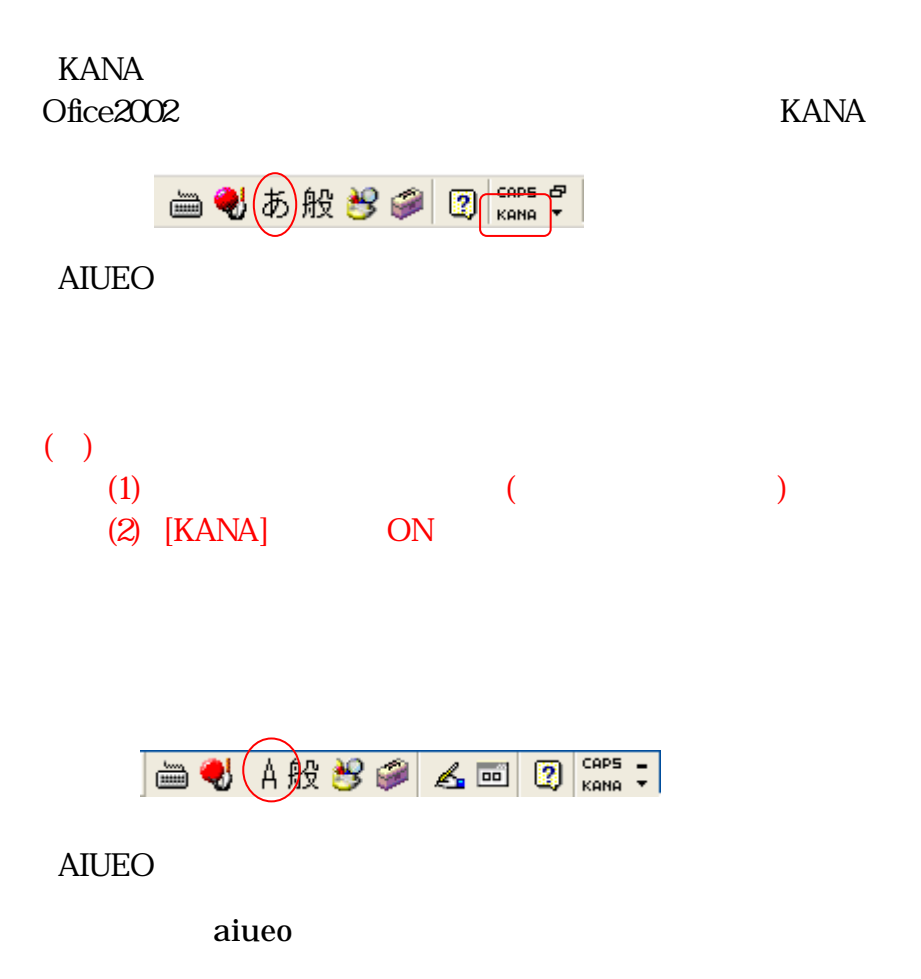

 $Word$ 

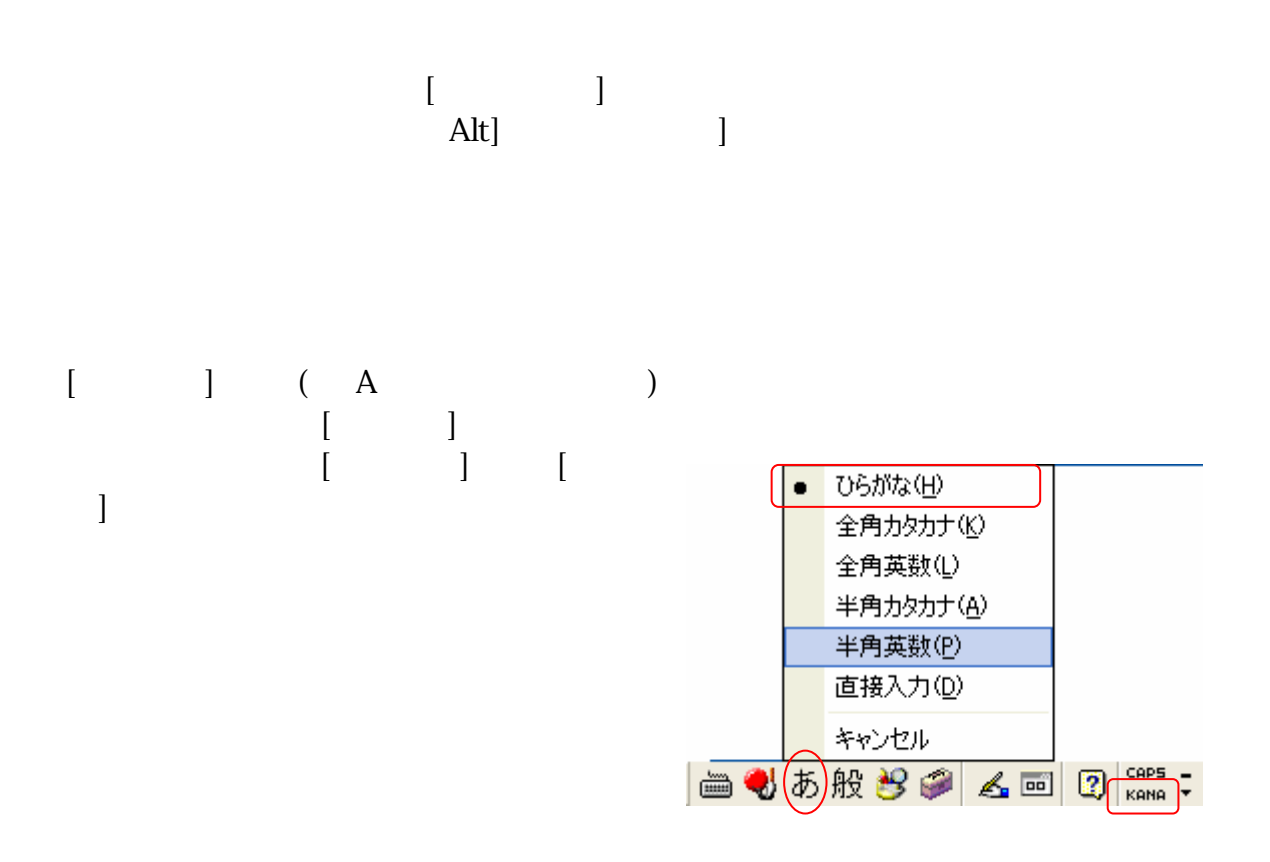

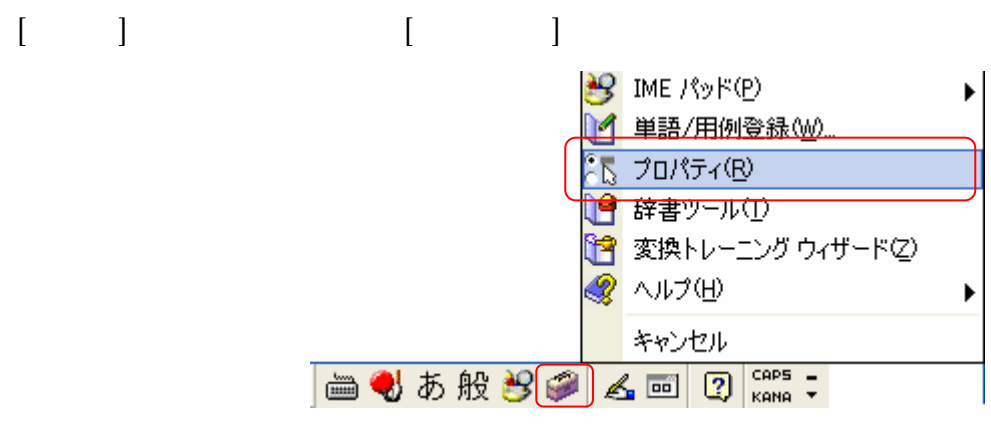

ドのプロパティー

Microsoft IME

Microsoft IME

Microsoft IME

□ 未確定文字のフォントを固定する(F)

 $\overline{OK}$ 

● クリックしたときに行う♡

キャンセル

 $\overline{\phantom{0}}$ 

 $\overline{\phantom{0}}$ 

 $\overline{\phantom{a}}$ 

□→マ字入力

ローマ字入力<br>- Dーマ字入力<br>- かな入力

入力モードに従う

適用(A)

∣√∘

 $\overline{u}$ 

常に半角

are

T

設定(S)...

○ 行わない(O)

自動設定

標準に戻す(R)...

▼

 $\overline{\phantom{0}}$ 

┳

ॼ

 $\overline{\cdot}$ 

 $\overline{\phantom{0}}$ 

ヘルプ

 $||\cdot||$ x $||$ 

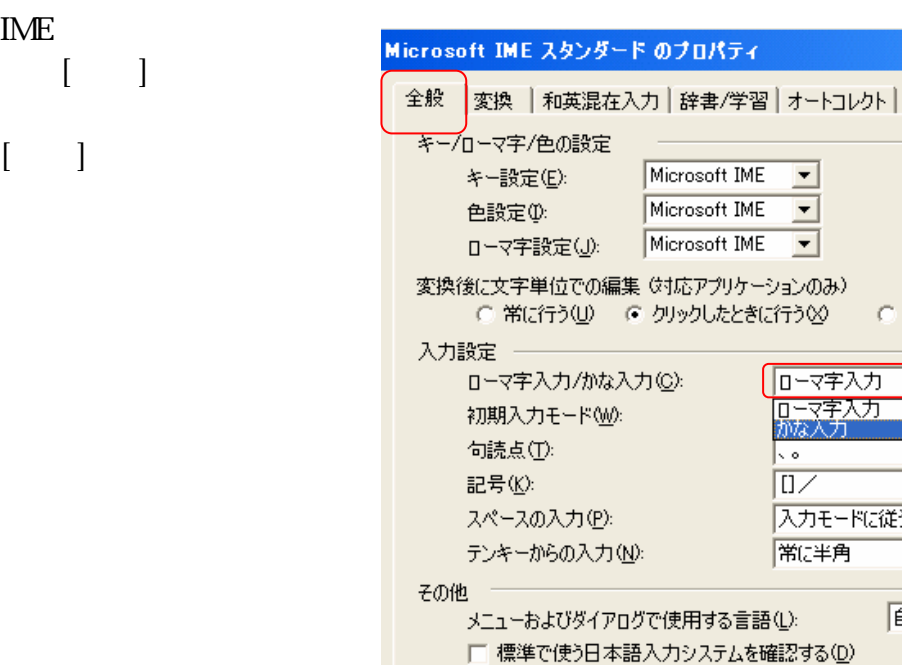

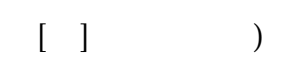

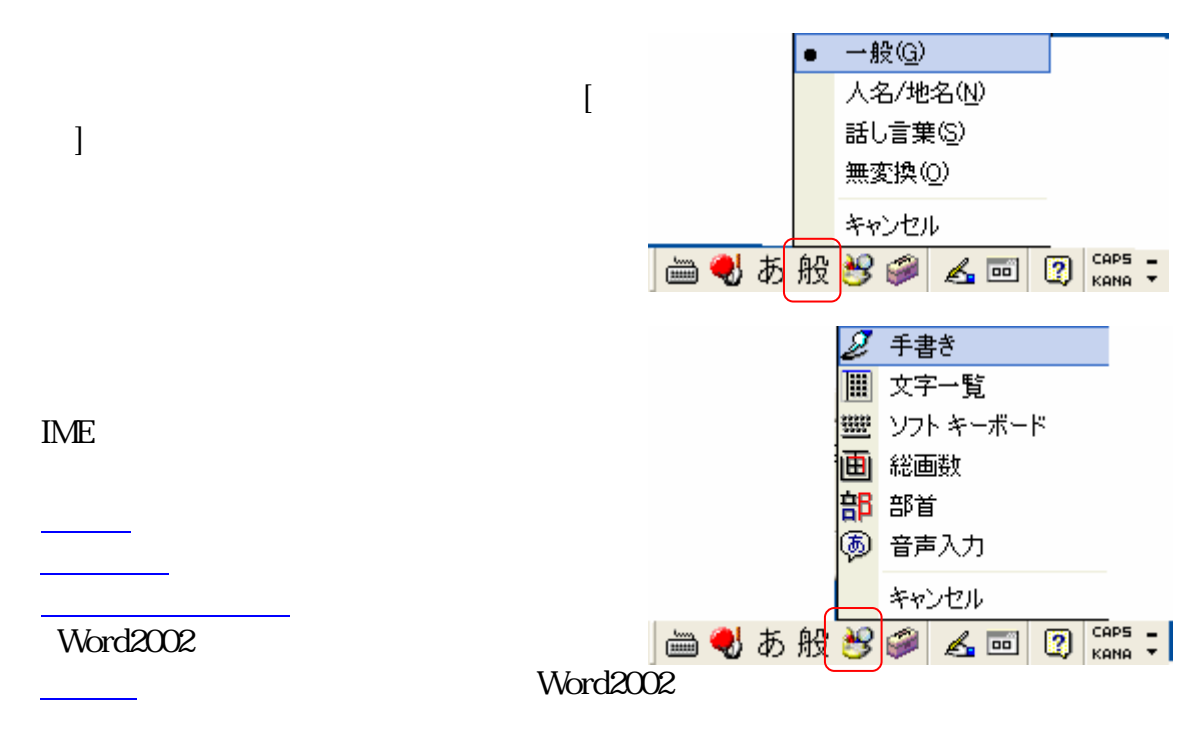

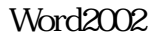

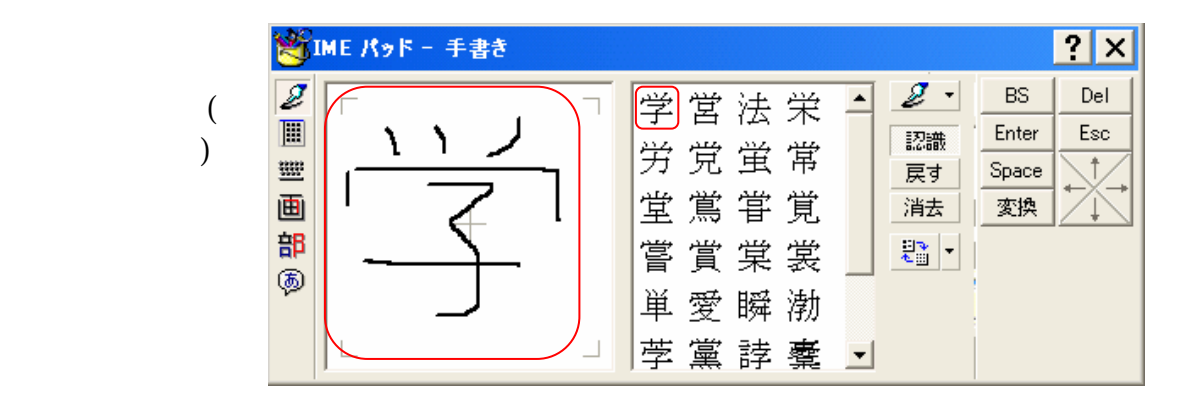

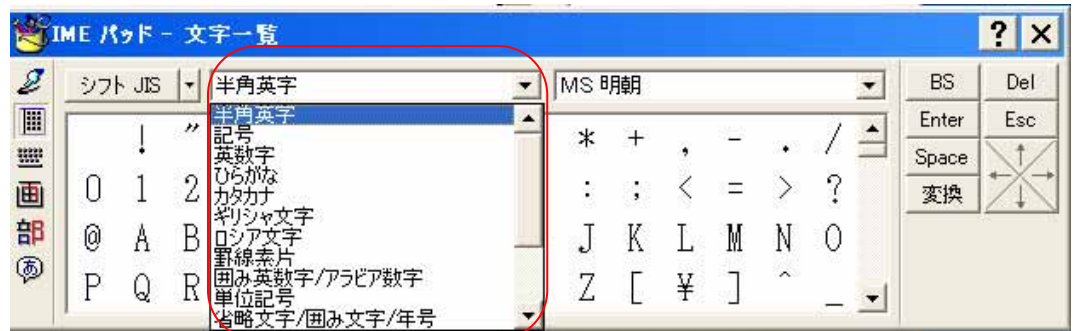

 $\emph{Unicode}$ 

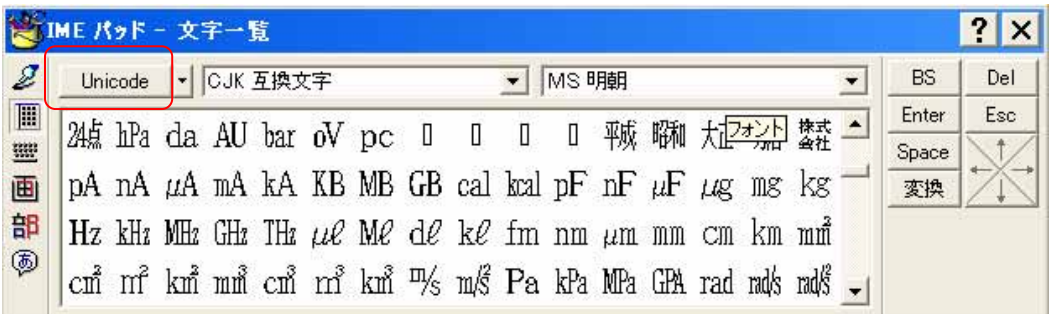

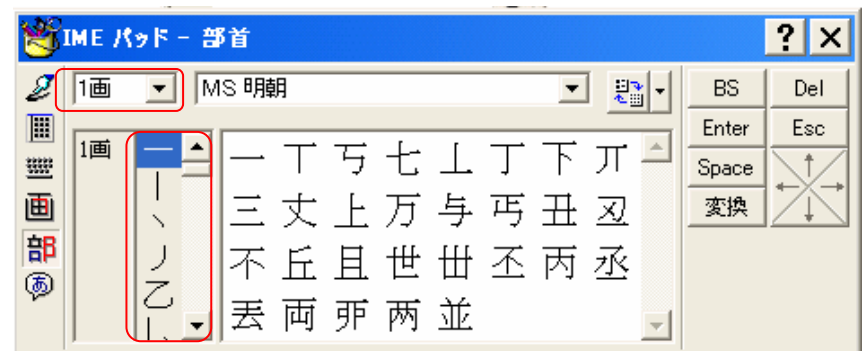

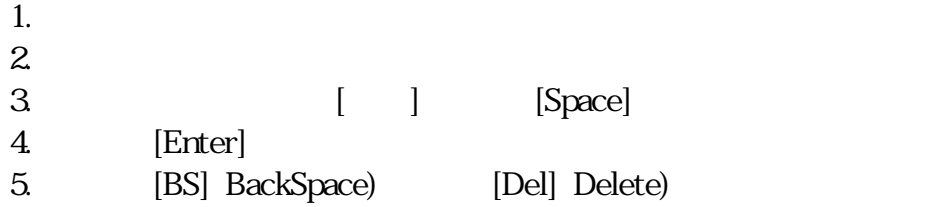

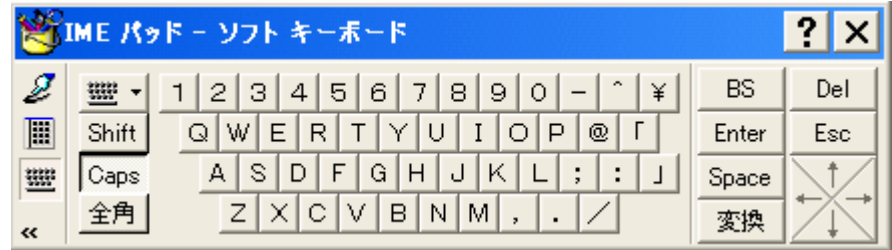

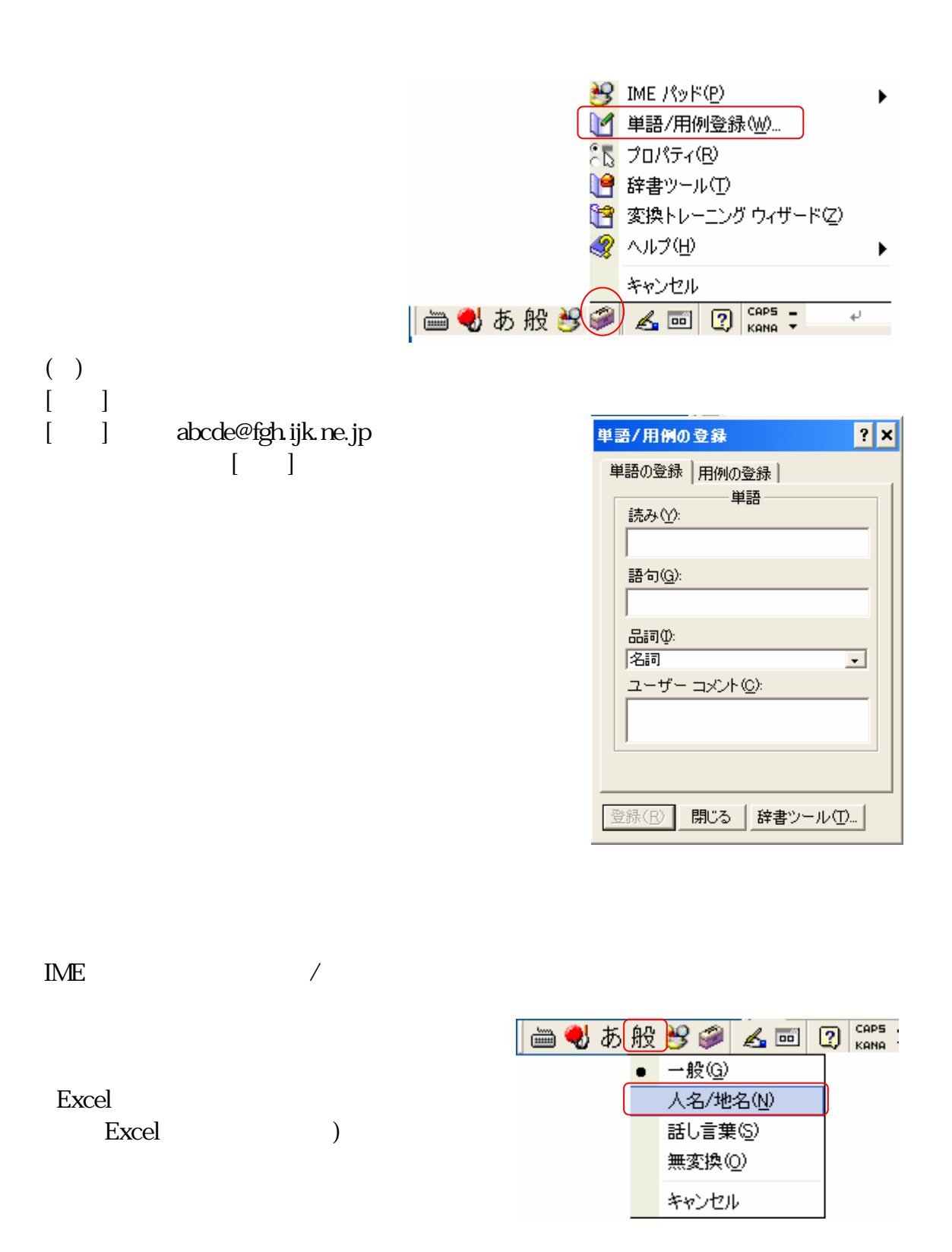

Windows Update